### Datalogic S.r.l.

Via San Vitalino 13 40012 Calderara di Reno (BO) Italy Tel. +39 051 3147011 Fax +39 051 3147205

#### ©2024 Datalogic S.p.A. and/or its affiliates

All rights reserved. Without limiting the rights under copyright, no part of this documentation may be reproduced, stored in or introduced into a retrieval system, or transmitted in any form or by any means, or for any purpose, without the express written permission of Datalogic S.p.A. and/or its affiliates.

Owners of Datalogic products are hereby granted a non-exclusive, revocable license to reproduce and transmit this documentation for the purchaser's own internal business purposes. Purchaser shall not remove or alter any proprietary notices, including copyright notices, contained in this documentation and shall ensure that all notices appear on any reproductions of the documentation.

Electronic versions of this document may be downloaded from the Datalogic website (www.datalogic.com). If you visit our website and would like to make comments or suggestions about this or other Datalogic publications, please let us know via the "Contact" page.

#### Disclaimer

Datalogic has taken reasonable measures to provide information in this manual that is complete and accurate, however, Datalogic shall not be liable for technical or editorial errors or omissions contained herein, nor for incidental or consequential damages resulting from the use of this material. Datalogic reserves the right to change any specification at any time without prior notice.

#### **Trademarks**

Datalogic and the Datalogic logo are registered trademarks of Datalogic S.p.A. in many countries, including the U.S.A. and the E.U.

Memor, Halogen and DeepSight are trademarks of Datalogic S.p.A. and/or its affiliates. All other brand and product names may be trademarks of their respective owners.

#### Patents

See www.patents.datalogic.com for patent list.

#### **Conventions**

"Memor 30/35", "PDA", "mobile computer", "device" refer to a Memor 30/35 family device.

#### Reference Documentation

For further information refer to the SDK help on-line and to the Memor 30/35 User's Manual, downloadable from our website https://developer.datalogic.com/mobile-computers.

### Support Through the Website

Datalogic provides several services as well as technical support through its website.

Log on to www.datalogic.com.

For quick access, from the home page click on the search icon  $\Omega$ , and type in the name of the product you're looking for. This allows you access to download Data Sheets, Manuals, Software & Utilities, and Drawings.

Hover over the Support & Service menu for access to Services and Technical Support.

# MEMOR™ 30/35 FAMILY

## QUICK START GUIDE

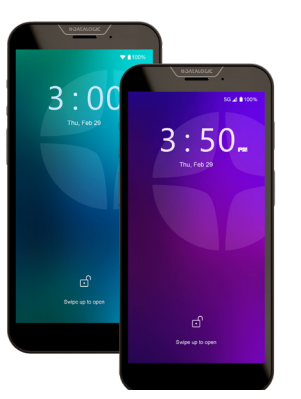

## **ODATALOGIC**

Rugged Mobile Computer/ Barcode Reader with 1D/2D Imager Model: SGVNR/SGVNRNA (WWAN SKU) Model: SGVWF (WLAN SKU)

©2024 Datalogic S.p.A. and/or its affiliates

• All rights reserved • Without limiting the rights under copyright, no part of this documentation may be reproduced, stored in or introduced into a retrieval system, or transmitted in any form or by any means, or for any purpose, without the express written permission of Datalogic S.p.A. and/or its affiliates • Datalogic and the Datalogic logo are registered trademarks of Datalogic S.p.A. in many countries, including the U.S. and the E.U.

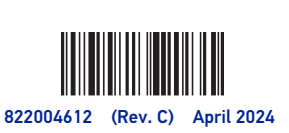

*www.datalogic.com*

## OUT OF THE BOX

The Memor 30/35 package contains:

- $\bullet$  Memor 30/35 PDA (Model SGVNR/SGVNRNA - WWAN SKU; Model SGVWF - WLAN SKU)
- Rechargeable one-piece battery pack
- **•** Quick Start Guide
- Safety & Regulatory Addendum<br>• Fod User License Agreement (F

y End User License Agreement (EULA) Sheet Remove all the components from their packaging; check their integrity and compare them with all the packing documents.

**for use when sending products to the technical assistance center. Damage caused by improper packaging is not covered under the warranty.**

**CAUTION: Keep the original packaging** 

## GENERAL VIEW

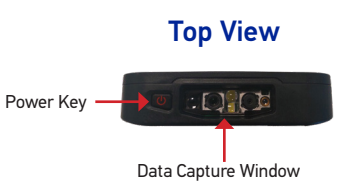

### Front View

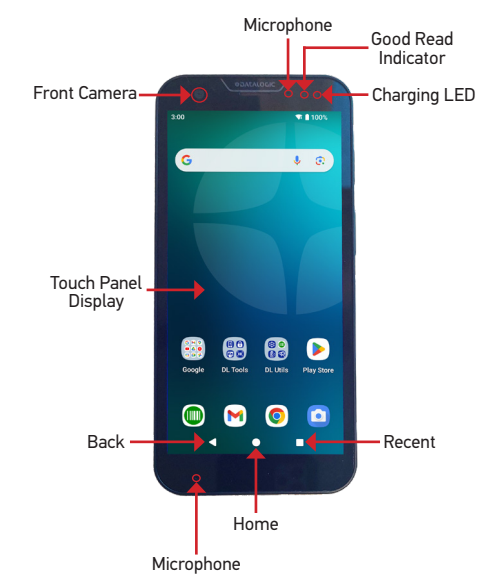

### Back View

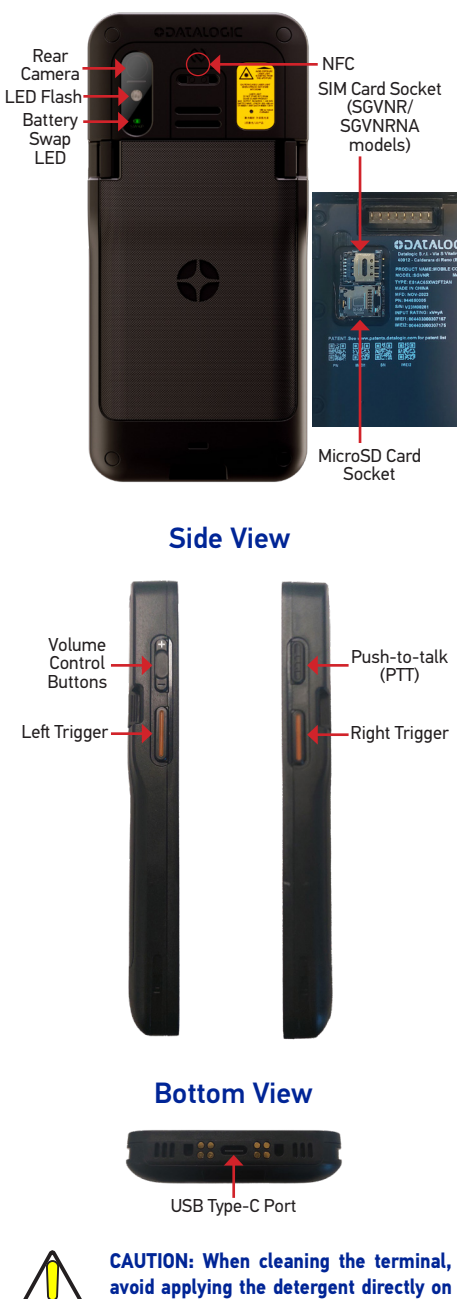

**the contacts. Moisten a soft dry cloth with an approved cleaning agent (refer to the Memor 30/35 User's Manual) to rub it across them. Do not leave any residue.**

## INSTALL THE BATTERY

Insert the battery pack into the slot, bottom first, and press it into place:

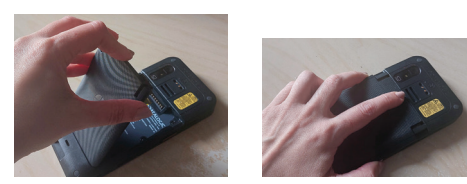

## INSTALL THE PROTECTIVE BOOT

The protective boot provides additional protection to the device and is available as optional accessory (P/N 944CC0374).

Insert the device into the protective boot, top first.

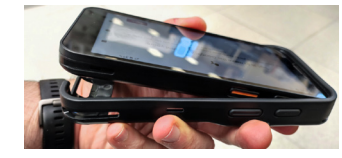

To remove the protective boot, grab the protective boot sides with your fingers while pressing the back bottom of the device with your thumbs, as shown in the picture below.

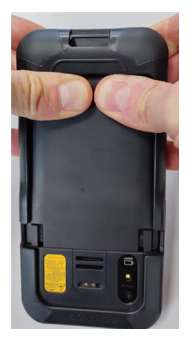

## CHARGING INSTRUCTIONS

The battery pack is not initially fully charged. After installing the battery, charge it with a USB Type-C cable or with a dock (single slot dock, 4-slot dock, vehicle dock, 4-slot battery charger).

During the charging process the charging LED positioned at the top right side of the display glows red constantly. Once the charging process has been completed, the charging LED glows green constantly.

#### Charge with USB

Use a USB Type-C cable in conjunction with the power supply adapter (sold separately, p/n 94ACC0383) to charge the device from a power outlet. The charger is modular, with one adapter and five switchover plugs.

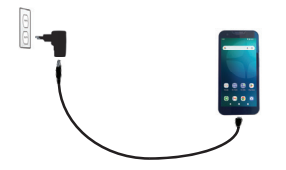

You can also use the USB cable to charge the Memor 30/35 from any self-powered USB hub or USB port on a computer.

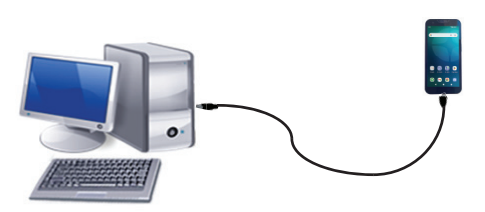

**CAUTION: Use only the Datalogic power supply 94ACC0383 to power the Memor 30/35.**

## Charge with the Dock

Install the protective boot on the device, or insert the adapter into the dock as shown below.

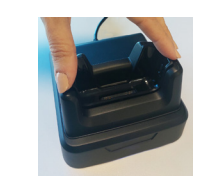

Insert the device into the dock with the screen facing front and the head facing up.

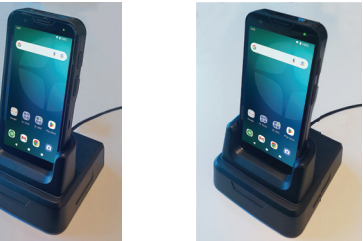

Memor 30/35 with Protective Boot Memor 30/35 without Protective Boot

To remove the device from the dock, pull it upwards while holding the dock firmly down.

**CAUTION: Use only the Datalogic power supply 94ACC0383 to power any of the docks.**

> **Do not put any foreign object such as, but not limited to, coins, paper clips, stickers inside the slot of any of the docks.**

**Do not apply any sticker to the Memor 30/35 (see the examples below).**

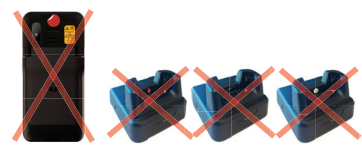

**NOTE: For information on the single slot dock/ 4-slot dock/ vehicle dock/ 4-slot battery charger refer to the Quick Start Guide included in the dock's box.**

**NOTE: The Memor 30/35 may get warm during charging. This is normal and does not mean a malfunction.**

## INSTALL THE SIM/SD CARD

#### Access the SIM/SD card slots

- 1. Turn off the Memor 30/35 or put it in swap battery mode (refer to the User's Manual for more details).
- 2. Press the battery latches and remove the battery pack.

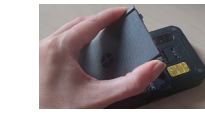

3. Remove the SIM/SD rubber cover

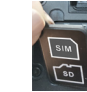

#### Install the SIM Card<sup>1</sup>

1. Slide the cardholder to the left and then pull it up.

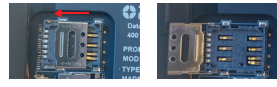

2. Insert the SIM card with the written part upward. Push the cardholder down and then slide it to the right.

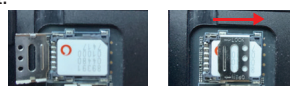

1 Phone feature is available only on SGVNR/SGVNRNA models

#### Install the Sd Card

1. Slide the cardholder to the left and then pull it up.

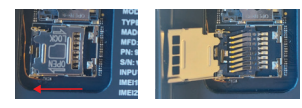

2. Insert the SD card as shown below. Push the cardholder down and then slide it to the right.

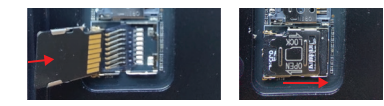

Replace the SIM/SD rubber cover and press it, then replace the battery (see "Install the Battery").

## SCANNING AND IMAGING

The Memor 30/35 embeds the new Datalogic Halogen™ DE2121-DL and DE2121-ER scan engines. DeepSight™ integrated technology guarantees firstclass reading performances even in extreme light and dark environment conditions.

To scan a barcode symbol:

- 1. Point the scan window at the barcode from a distance within the reading range.
- 2. Press one of the scan triggers. The imager projects a red laser aiming cross/spot that is used to position the barcode within the field of view.

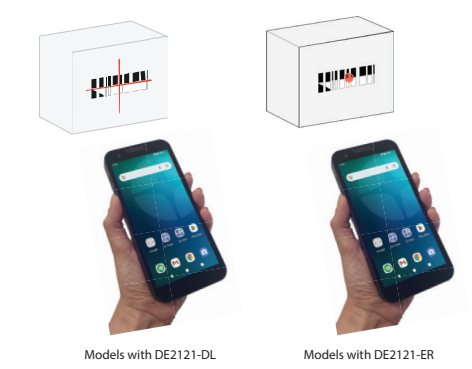

3. Center the symbol in any orientation, then either wait for the timeout or release the Scan Key to capture the image.

If the scan has been successful:

- If enabled, the good read beep plays.
- If enabled, the GreenSpot projects a green spot onto the bar code image.
- If enabled, the good read indicator glows solid green.

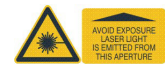

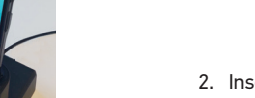

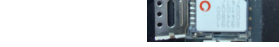